## **MANUAL DE CONSULTA** Y SOLICITUD DE **INFORMACIÓN**

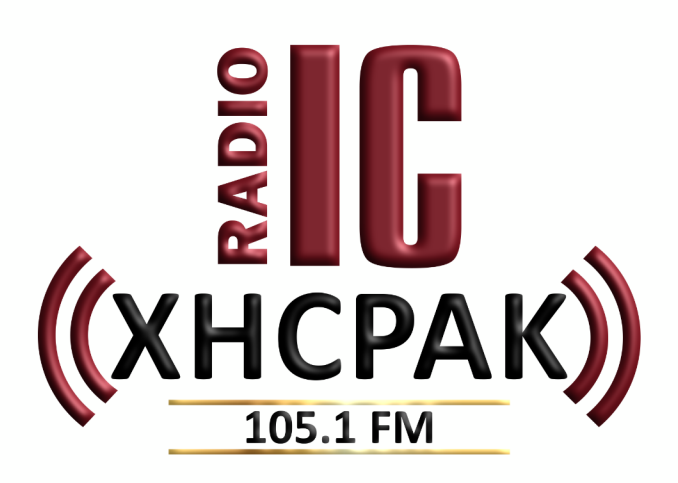

INGRESA a la página WEB **h�ps://radio.instcamp.edu.mx/**

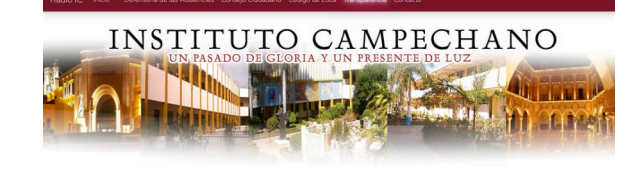

 $\frac{2}{3}$   $\prod_{\text{max}}$   $\binom{N}{N}$ 

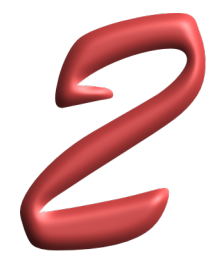

DAR CLICK en **Transparencia** que se ubica en el menú en la parte superior.

de Ética Transparencia Con

8 3 8 8 9 8 8 8

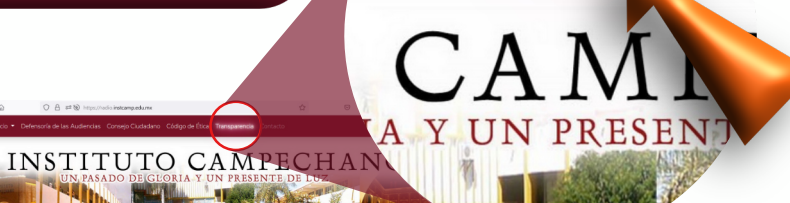

**EL**<br>((XHCPAK)

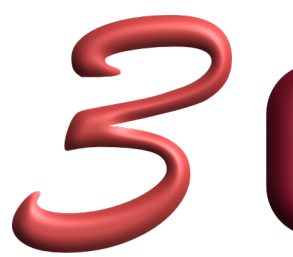

**DAR CLICK** en Transparencia Instituto Campechano

 $\mathbb{S}^1$ 

**TRANSPARENCIA** 

PLATAFORMA NACIONAL DE<br>TRANSPARENCIA

DESCARGA EL MANUAL DE CONSULTA Y SOLICITUD DE INFORMACIÓN

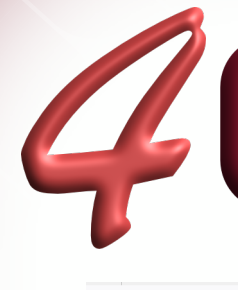

**SELECCIONA la opción deseada de la barra de navegación superior**

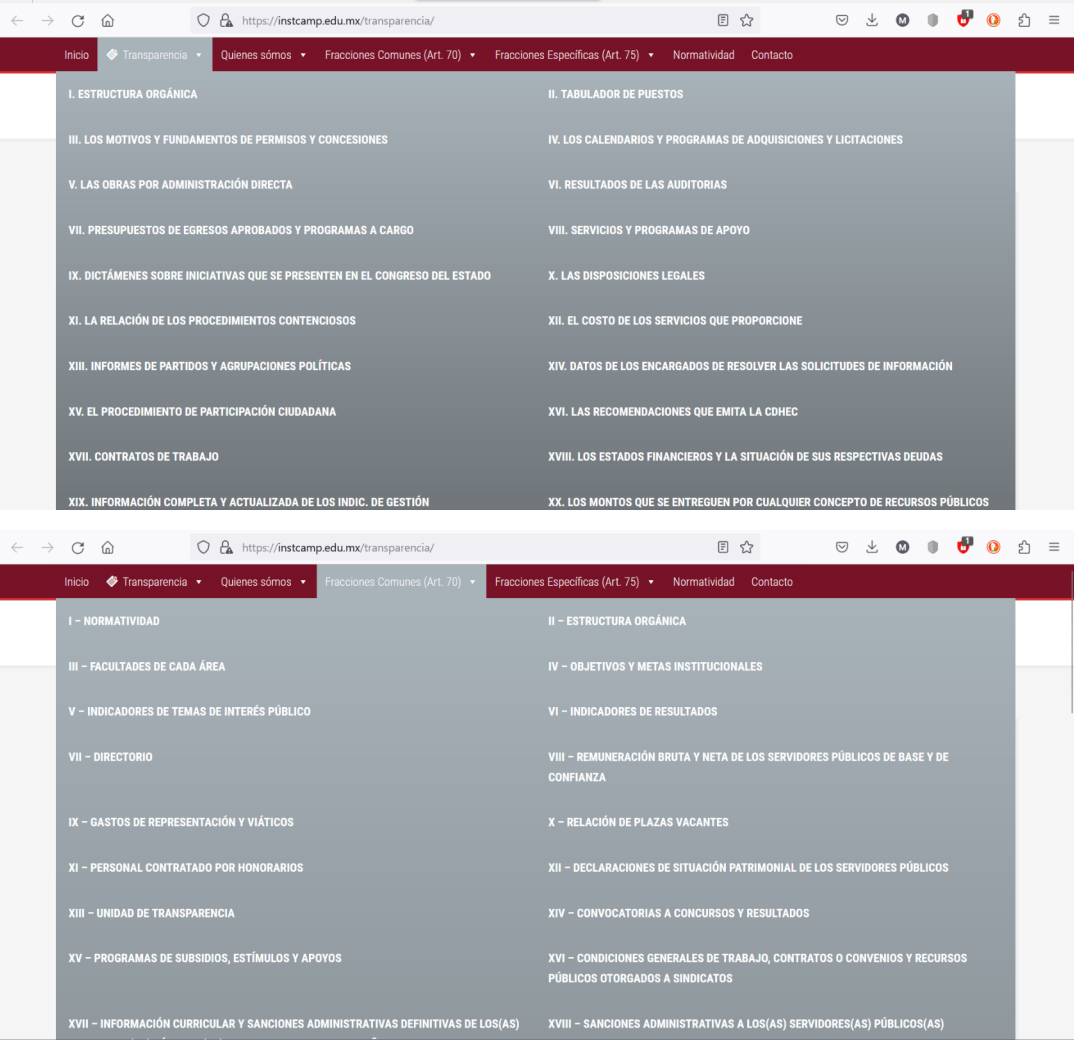

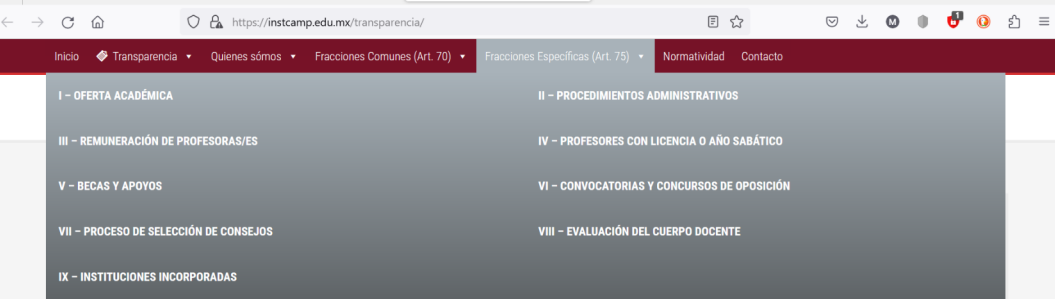

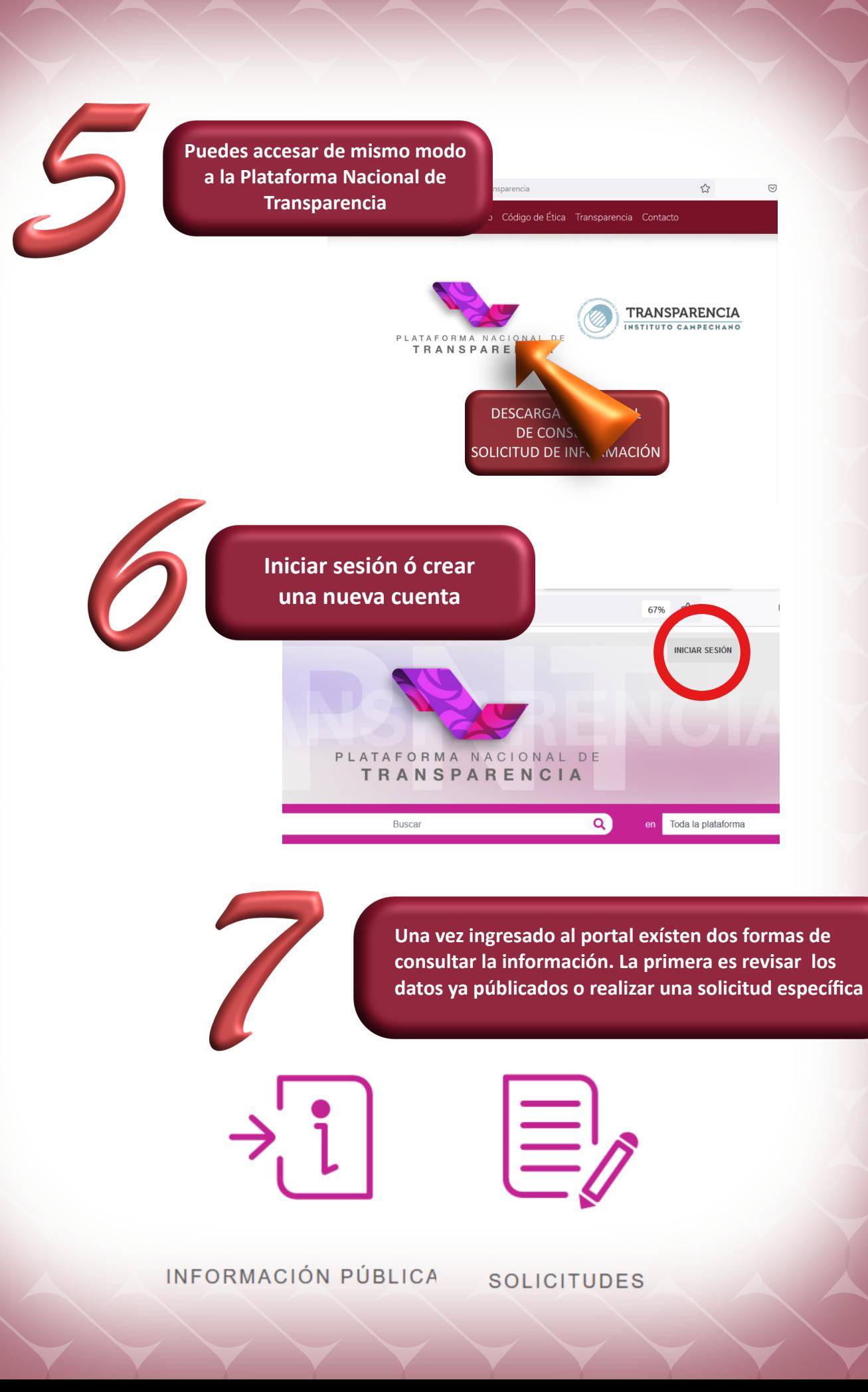